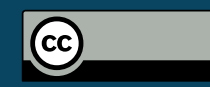

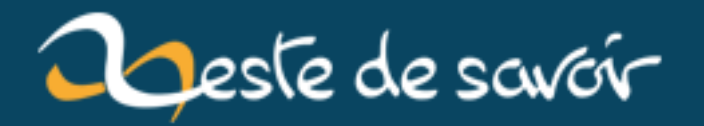

# **Faire un gif de son écran sous Ubuntu avec byzanz**

**21 janvier 2019**

## **Table des matières**

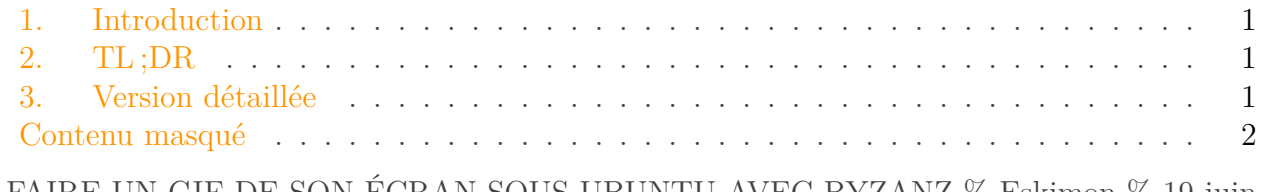

 $\%$  FAIRE UN GIF DE SON ÉCRAN SOUS UBUNTU AVEC BYZANZ $\%$  Eskimon  $\%$  19 juin 2018

#### <span id="page-2-0"></span>**1. Introduction**

Voici un moyen simple de faire un gif de son écran sous Ubuntu 18.04 à l'aide du logiciel byzanz (devrait marcher aussi sous 16.04).

### <span id="page-2-3"></span><span id="page-2-1"></span>**2. TL ;DR**

[Contenu masqué n°1](#page-3-1)

## <span id="page-2-2"></span>**3. Version détaillée**

Pour cela, on commence par installer l'outil byzanz. Comme il est dans les dépôts principaux, c'est assez simple et rapide.

 $1$  sudo apt-get install byzanz

Ensuite, il suffit de lancer la commande byzanz-record </chemin/du.gif pour lancer un enregistrement !

1 byzanz-record /tmp/mon-super-gif-de-test.gif

#### $\boldsymbol{i}$

Par défaut l'enregistrement démarrera 1 seconde après le lancement de la commande et enregistrera tout l'écran pendant 10 secondes.

Via la commande byzanz-record --help, vous obtiendrez une liste des paramètres pour personnaliser l'enregistrement. Les voici détaillé :

- -d, --duration=SECS : Durée (en secondes) de l'enregistrement (10 secondes par défaut)
- -e, --exec=COMMAND : Commande à executer
- --delay=SECS : Délai (en seconde) avant le début de l'enregistrement (1 seconde par défaut)
- -c, --cursor : Enregistrer le curseur de la souris (désactivé par défaut)
- -a, --audio : Enregistrer l'audio *(je ne l'ai pas testé, je ne sais pas ce qui se passera dans un gif avec l'audio oO )*
- -x, --x=PIXEL : Coordonnée X (en pixels) du coin haut-gauche de la section à enregistrer
- -y, --y=PIXEL : Coordonnée Y (en pixels) du coin haut-gauche de la section à enregistrer
- -w, --width=PIXEL : Largeur de la section à enregistrer (en pixels)
- -h, --height=PIXEL : Hauteur de la section à enregistrer (en pixels)
- -v, --verbose : Affiche une sortie plus détaillée dans le terminal
- --display=DISPLAY : Écran à enregistrer

Ainsi, pour réaliser un enregistrement de 15 secondes, de la section [(200,300), (900, 700)] de notre écran et enregistrer le tout dans /tmp/out.gif on fera :

1 byzanz-record --duration=**15** --x=**200** --y=**300** --width=**700** --height=**400** out.gif

#### i

Pour ceux qui veulent un moyen plus *user-friendly*, je vous conseille d'essayer le logiciel peek qui demande de passer par un dépôt tiers. Pour cela, aller voir [la réponse StackOverflow](https://askubuntu.com/questions/107726/how-to-create-animated-gif-images-of-a-screencast/) à l'origine de cet article .

## <span id="page-3-0"></span>**Contenu masqué**

#### **Contenu masqué n°1**

<span id="page-3-1"></span> $TL$ ; $DR: byzanz-record$  --duration=15 --x=200 --y=300 --width=700 --height=400 out.gif [Retourner au texte.](#page-2-3)